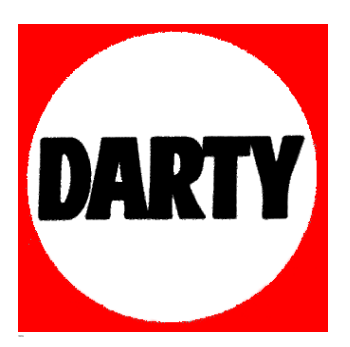

**MARQUE: MARANTZ REFERENCE: PM7005 BLACK CODIC**: **4086813**

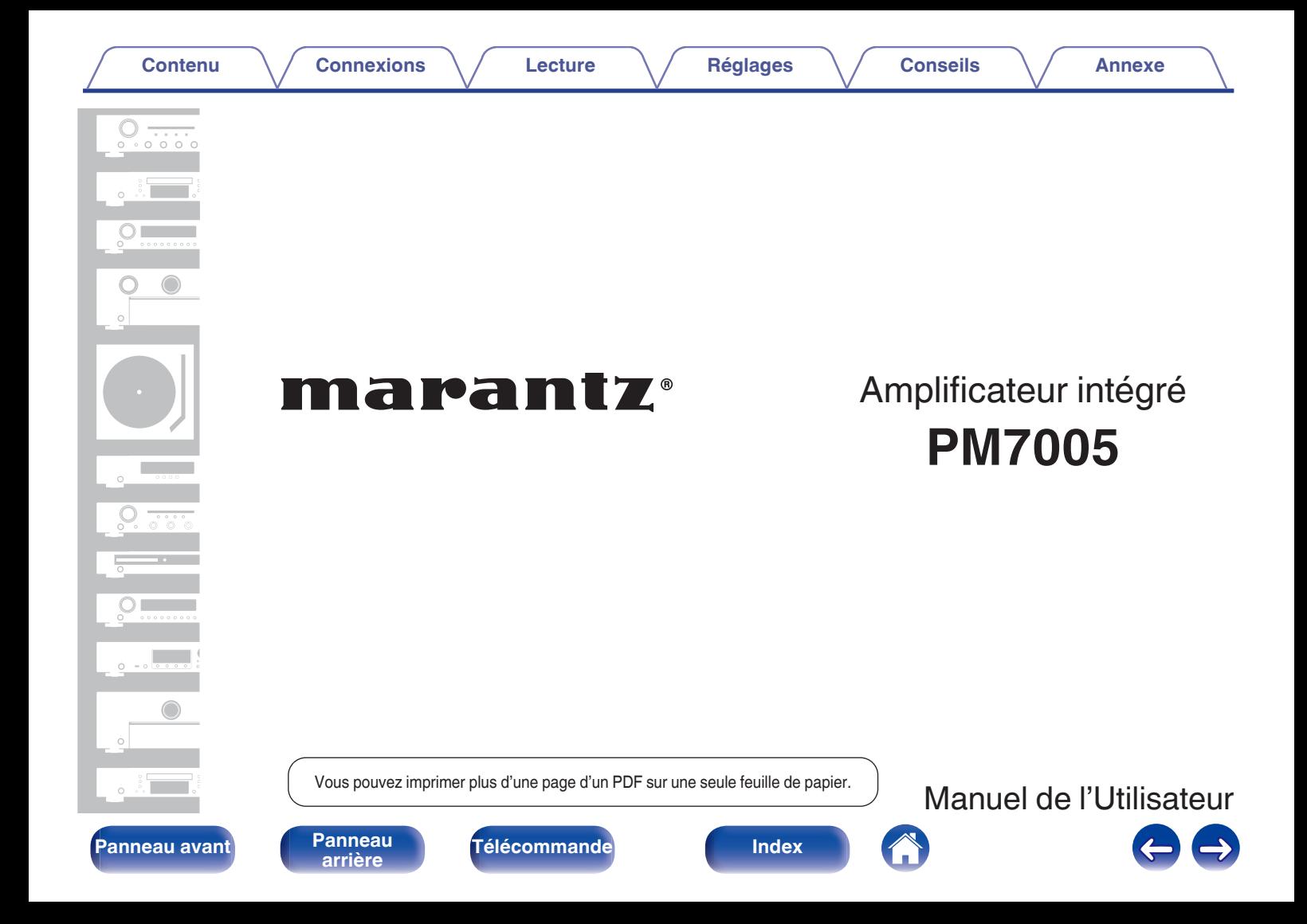

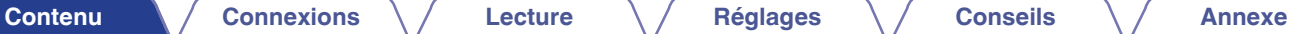

<span id="page-2-0"></span>

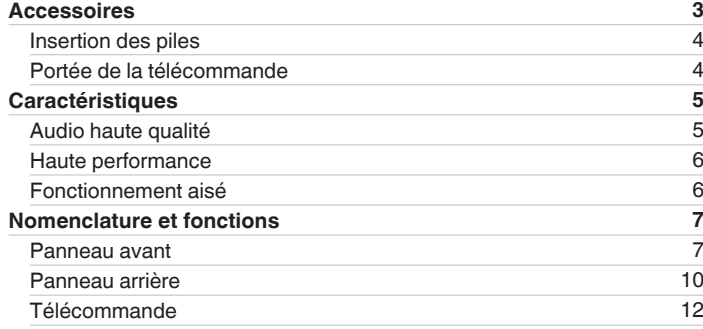

# **Connexions**

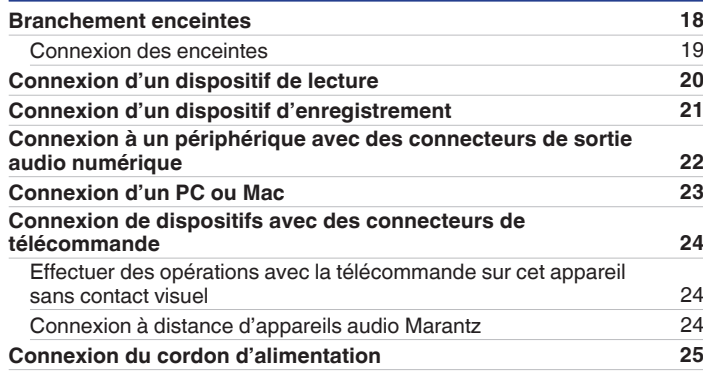

# **Lecture**

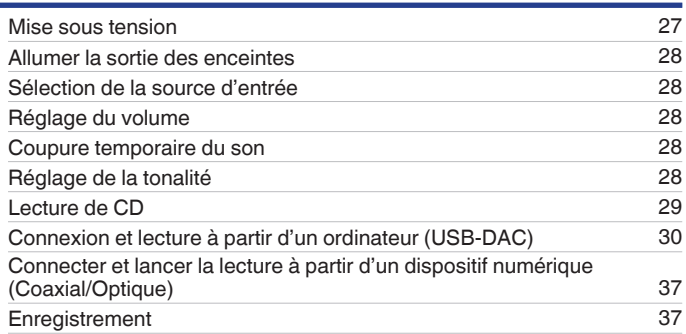

# **Réglages**

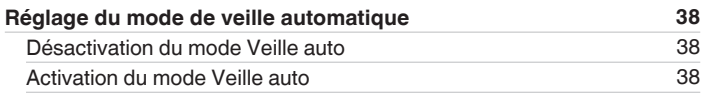

## **Conseils**

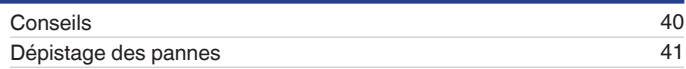

## **Annexe**

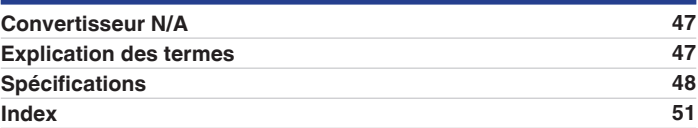

**[Panneau avant](#page-7-0) [Panneau](#page-10-0)** <sup>2</sup> **[arrière](#page-10-0) [Télécommande](#page-12-0) [Index](#page-51-0)**

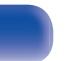

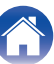

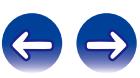

<span id="page-3-0"></span>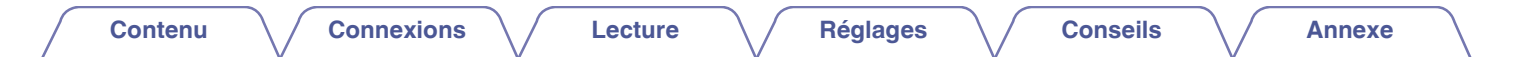

Nous vous remercions d'avoir acquis cet appareil Marantz.

Afin d'assurer son bon fonctionnement, veuillez lire attentivement ce manuel de l'utilisateur avant d'utiliser l'appareil.

Après avoir lu le manuel, veuillez le conserver pour toute référence future.

# **Accessoires**

Assurez-vous que les articles suivants sont fournis avec l'appareil.

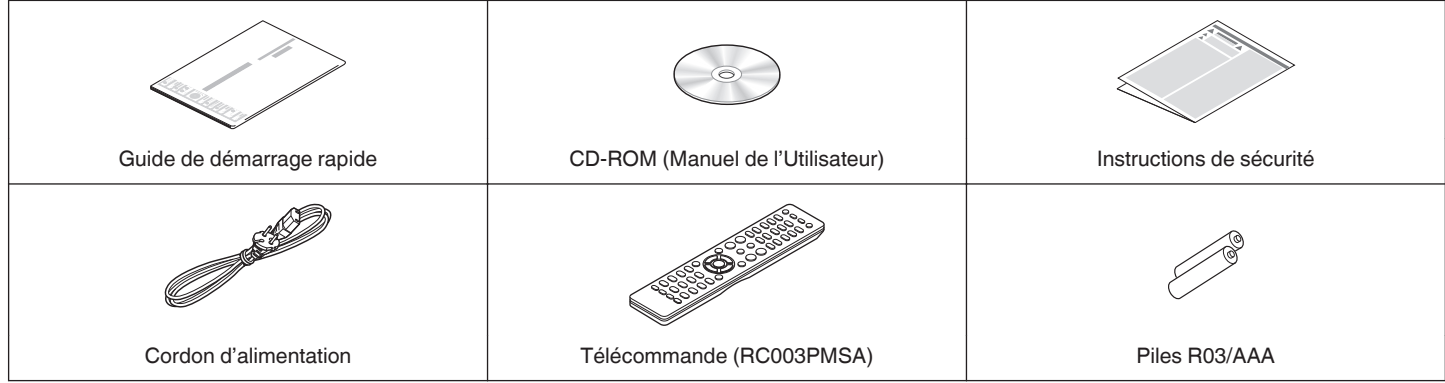

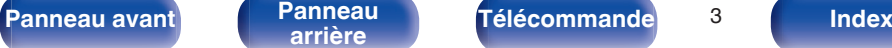

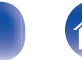

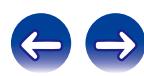

## <span id="page-4-0"></span>**Insertion des piles**

**1 Déplacez le couvercle arrière dans la direction de la flèche et retirez-le.**

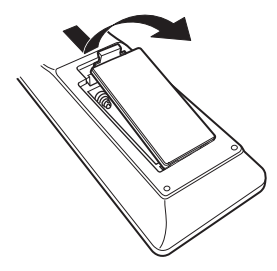

**2 Insérez correctement deux piles dans le compartiment à pile comme indiqué.**

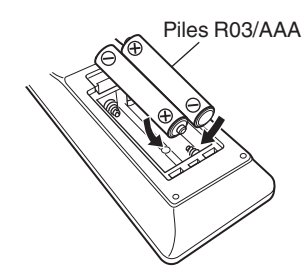

**3 Remettez le couvercle en place.**

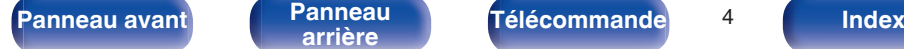

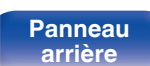

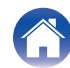

30° 30°

#### **REMARQUE**

- 0 Pour éviter un endommagement de la télécommande ou une fuite du liquide des piles :
	- 0 Ne pas mélanger piles neuves et anciennes.
	- 0 Ne pas utiliser deux types de piles différents.
- 0 Ôtez les piles de la télécommande si vous ne l'utilisez pas pendant longtemps.
- 0 En cas de fuite du liquide de pile, essuyez soigneusement l'intérieur du compartiment avant d'insérer de nouvelles piles.

## **Portée de la télécommande**

Environ 7 m

Pointez la télécommande vers le capteur de télécommande de l'unité.

# <span id="page-5-0"></span>**Caractéristiques**

## **Audio haute qualité**

#### 0 **Amplificateur de réaction d'intensité silencieux**

Le propriétaire Marantz du circuit d'intensité de réaction silencieux, utilisant des composants distincts, est adopté avec le pré-amplificateur et le courant de l'amplificateur. Il s'agit d'un amplificateur à grande vitesse utilisant la dernière technologie mise au point pour la gamme amplificateurs.

#### 0 **HDAM®Module SA3**

Cet appareil inclut les HDAM®SA3 qui ont été développé pour les modèles haut de gamme. Le HDAM®SA3 est intégré à l'intérieur d'une grande variété de composants, telle que la réaction d'intensité de l'amplificateur de puissance.

#### 0 **Court plan de courant porteur**

Pour une forte alimentation électrique momentanée, un court plan de courant porteur unifie le circuit de puissance et l'étage de sortie de la partie de l'amplificateur de puissance.

Ce plan permet la connexion de câble à haut courant par le chemin le plus court que la disposition des canaux gauche et droit de façon symétrique.

#### 0 **CD amplificateur-tampon direct**

Une mémoire tampon d'entrée de l'amplificateur destinée uniquement pour les CD est montée à proximité de l'aux jacks d'entrée CD. Il s'agit d'un amplificateur-tampon à grande vitesse avec des composants distincts, ce qui permet d'éviter les interférences entre les canaux gauche et droit et peut envoyer des signaux pour le préamplificateur à très haute fidélité.

#### 0 **Bloc condensateur de grande capacité**

Cet appareil est équipé d'un condensateur nouvellement développé à large capacité 15000 μF qui intègre les concepts des apapreils de pointe dans circuit de puissance de l'amplificateur de puissance.

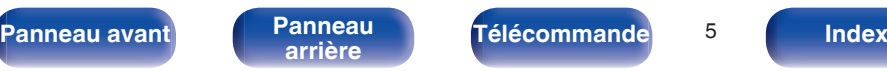

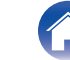

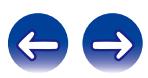

## <span id="page-6-0"></span>**Haute performance**

0 **Equipé d'une fonction USB-DAC pour supporter la lecture de fichiers DSD**

Cet appareil est équipé d'une fonction USB-DAC qui prend en charge les signaux DSD et 192 kHz/24 bits signaux PCM. Vous pouvez profitez d 'une lecture de son de haute qualité depuis l'adaptateur D/A intégré dans cet appareil par le signal de sortie PCM ou le signal de fichiers DSD de musique dans cet appareil depuis un ordinateur via une connexion USB.

- 0 Installez le logiciel de pilote approprié sur l'ordinateur avant de l'utiliser. ["Installation du logiciel pilote" \(](#page-30-0)将 p. 30)
- Vous pouvez utiliser n'importe quel logiciel de lecture disponible dans le commerce ou téléchargeable de votre choix pour lire les fichiers sur votre ordinateur.

#### 0 **Peut être utilisé comme un convertisseur N/A**

Les entrées de signaux audio numériques d'un appareil externe ou d'un ordinateur vers cet appareil peuvent être converties et transmises en tant que signaux analogiques à l'aide du convertisseur N/A de cet appareil.

## **Fonctionnement aisé**

0 **Télécommande compatible avec les lecteurs CD et les lecteurs audio réseau**

La télécommande fournie avec cet appareil peut contrôler des lecteurs CD Marantz et des lecteurs audio réseau en plus de cet appareil.  $(\sqrt{p})$  [p. 13\)](#page-13-0)

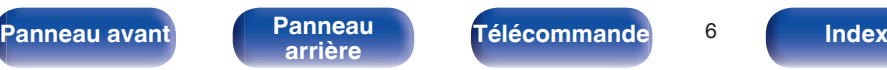

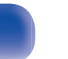

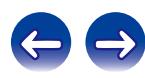

<span id="page-7-0"></span>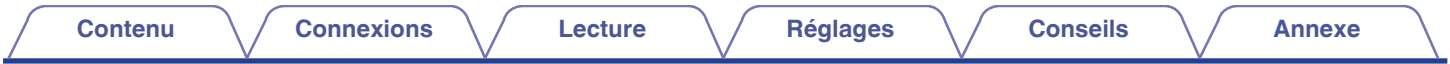

# **Nomenclature et fonctions**

**Panneau avant**

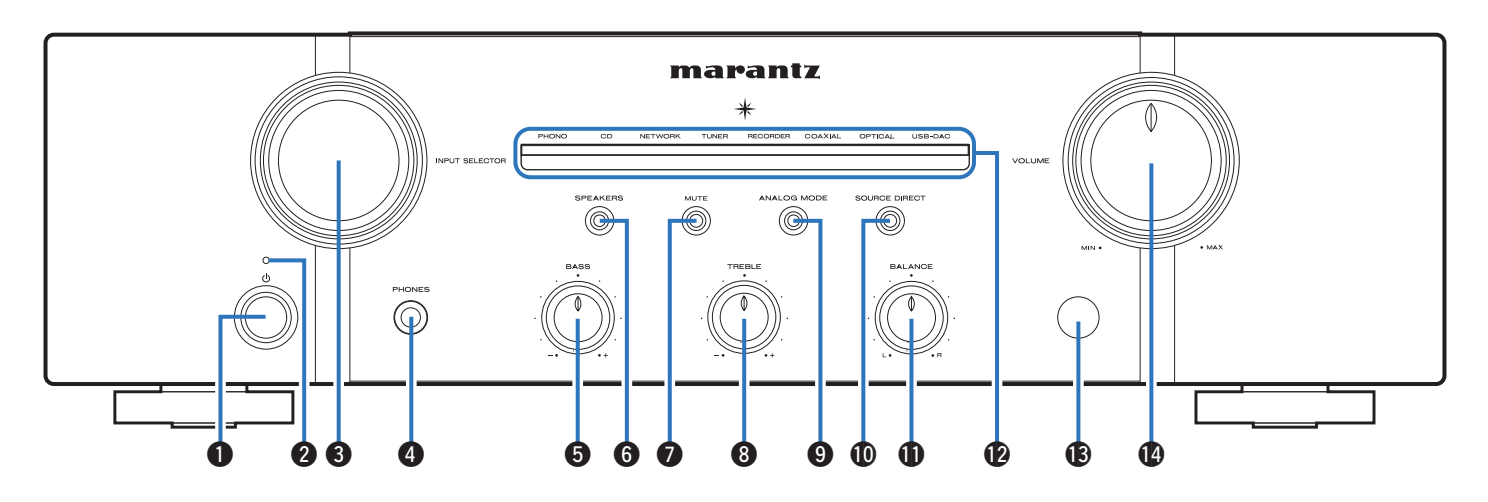

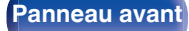

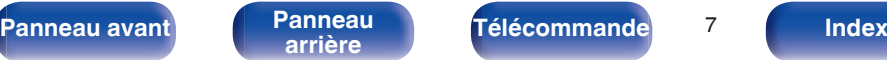

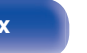

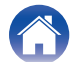

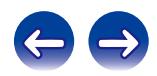

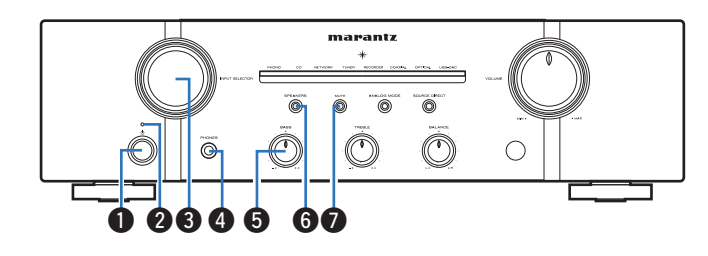

#### $\bullet$  Touche d'alimentation ( $\bullet$ )

Elle permet de mettre sous/hors tension l'alimentation.  $(\sqrt{p} - p. 27)$  $(\sqrt{p} - p. 27)$ 

#### B **Témoin d'alimentation**

Il s'allume comme suit en fonction du statut d'alimentation :

- 0 Sous tension : Arrêt
- Veille : Rouge
- 0 Hors tension : Arrêt
- 0 Lorsque le circuit de protection est activé : Rouge (clignote)

### C **Bouton de sélection de source d'entrée (INPUT SELECTOR)**

Elle permet de sélectionner la source d'entrée. ( $\mathbb{C}^*$ p. 28)

### **D** Prise de casque (PHONES)

Utilisée pour connecter un casque.

Désactivez la sortie d'enceinte lorsque vous utilisez un casque.  $(\sqrt{2}P p. 28)$  $(\sqrt{2}P p. 28)$ 

#### **REMARQUE**

Afin d'éviter toute perte auditive, ne pas augmenter excessivement le niveau du volume lors de l'utilisation du casque.

#### E **Bouton de contrôle BASS**

Ce réglage permet d'ajuster le niveau de volume pour les graves.  $(\sqrt{2}P p. 28)$  $(\sqrt{2}P p. 28)$ 

#### **Touche/indicateur de prise pour haut-parleur (SPEAKERS)**

Ceci permet d'allumer/éteindre l'enceinte. ( $\mathbb{C}$  [p. 28\)](#page-28-0) Indique l'état de l'appareil comme suit :

- Prise pour haut-parleur branchée : Bleu
- 0 Prise pour haut-parleur débranchée : Arrêt

#### **B** Touche/indicateur MUTE

Ceci permet d'enclencher/arrêter la fonction mute. ( $\mathbb{P}$  [p. 28\)](#page-28-0)

- 0 Activation de la fonction Mute : Rouge
- 0 Arrêt de la fonction Mute : Arrêt

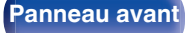

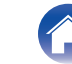

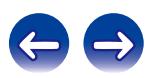

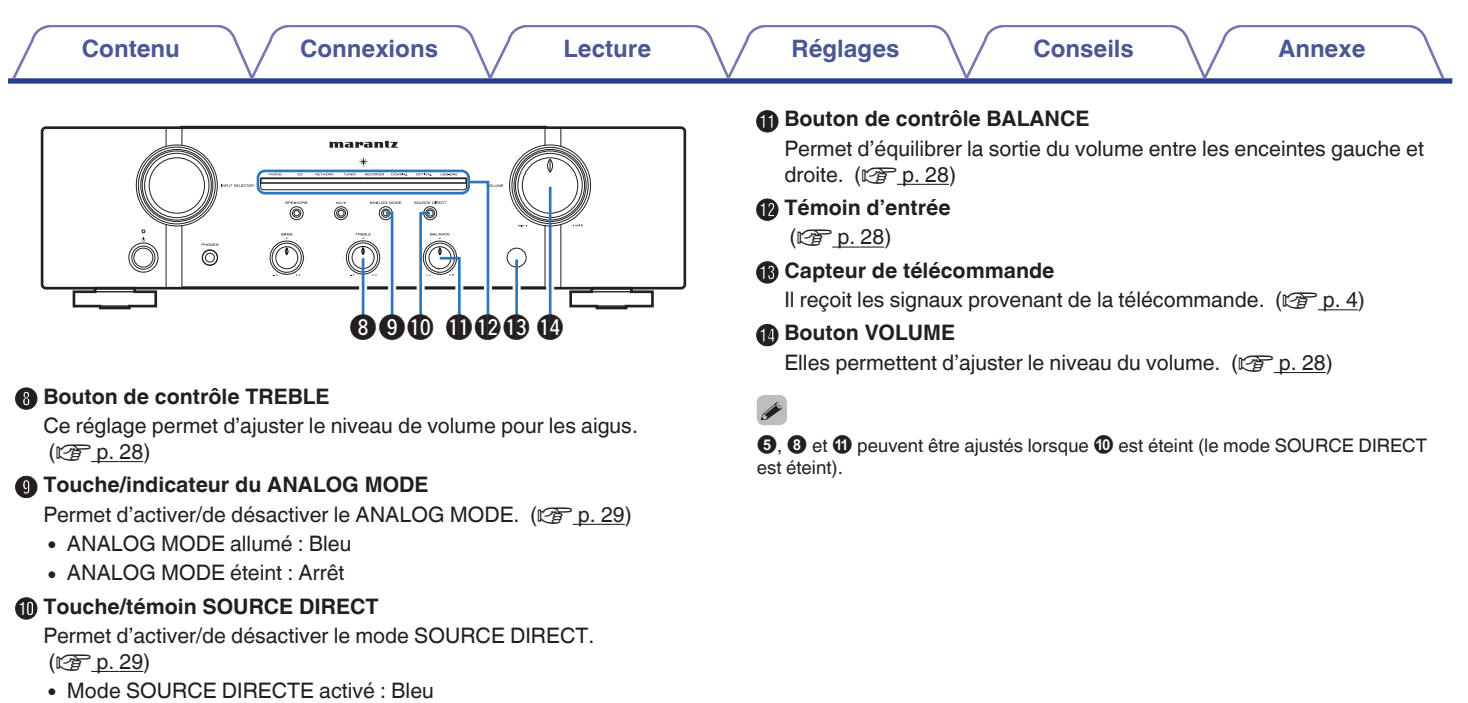

0 Mode SOURCE DIRECTE désactivé : Arrêt

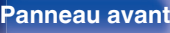

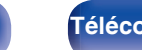

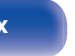

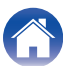

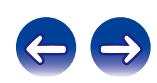

<span id="page-10-0"></span>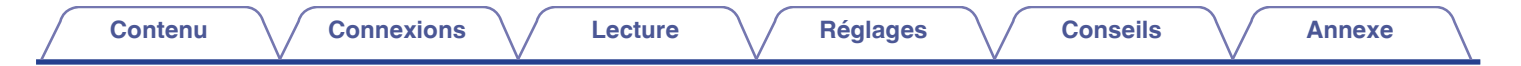

## **Panneau arrière**

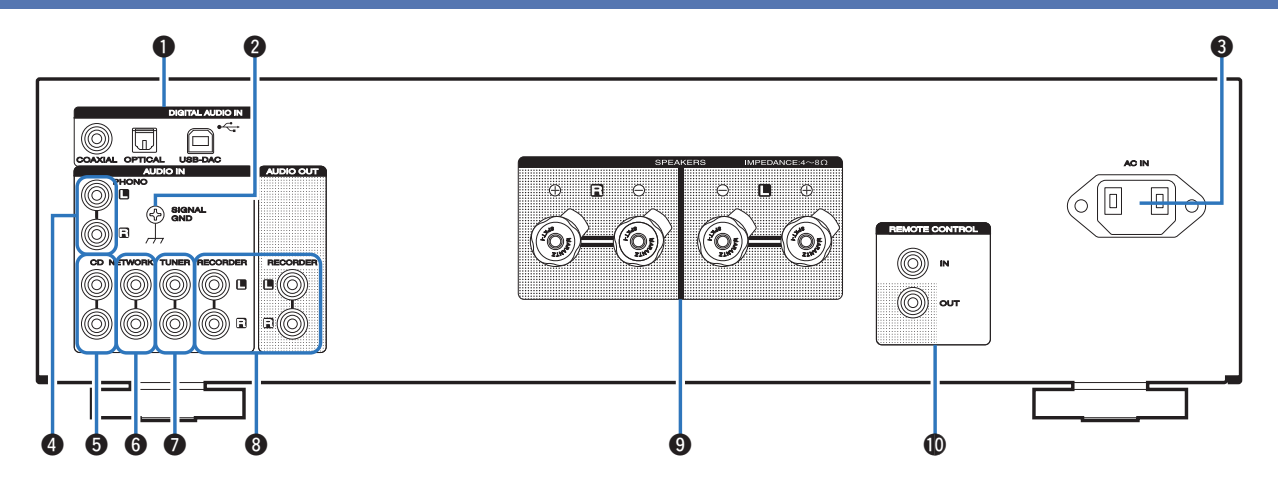

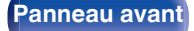

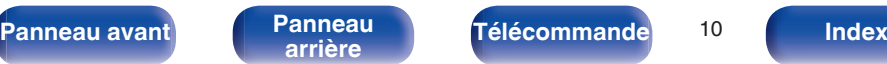

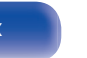

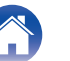

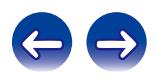

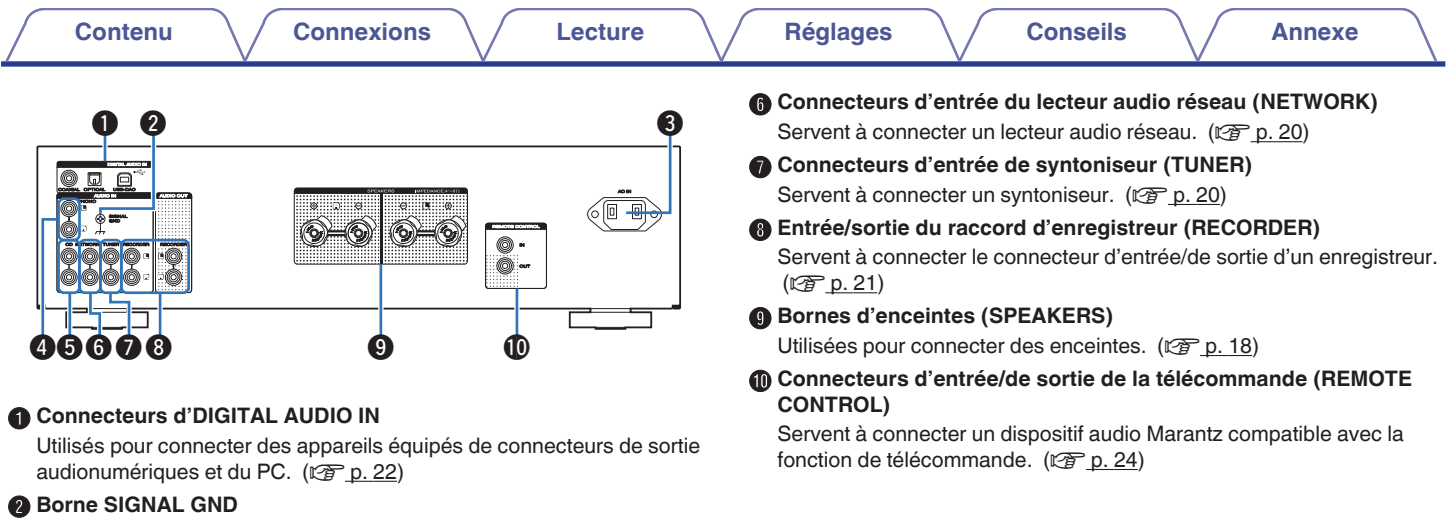

Utilisées pour connecter un lecteur d'enregistrement. ( $\mathbb{F}$  [p. 20\)](#page-20-0)

#### **O** Prise CA (AC IN)

Utilisée pour brancher le cordon d'alimentation. (☞ [p. 25\)](#page-25-0)

#### D **Connecteurs d'entrée de platine (PHONO)**

Utilisées pour connecter un lecteur d'enregistrement. ( $\mathscr{C}$  [p. 20\)](#page-20-0)

### E **Connecteurs d'entrée CD**

Servent à connecter un lecteur CD. (c [p. 20\)](#page-20-0)

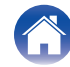

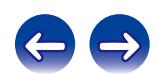

**Fonctionnement de l'amplificateur** 

## <span id="page-12-0"></span>**Télécommande**

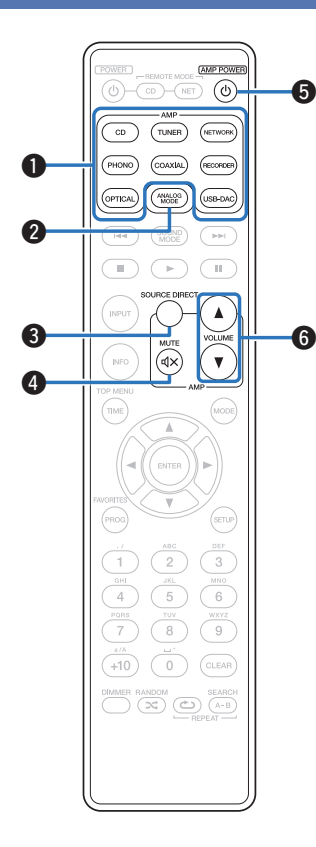

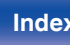

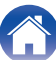

A **Touches sélection de source d'entrée** Elle permet de sélectionner la source d'entrée. ( $\mathbb{C}^*$ p. 28) **2** Touche du ANALOG MODE Permet d'activer/de désactiver le ANALOG MODE. ( $\sqrt{2}$  [p. 29\)](#page-29-0) **Touche SOURCE DIRECT** Permet d'activer/de désactiver le mode SOURCE DIRECT.  $(\sqrt{2}P D. 29)$ **O** Touche MUTE ( $\mathbf{d}$ X)

Cette touche met en sourdine la sortie audio. ( $\mathbb{Q}$  [p. 28\)](#page-28-0)

#### **a** Touche AMP POWER (d)

Ceci permet de mettre sous/hors tension l'alimentation (veille). ( $$p. 27$ )

### **G** Touches VOLUME ( $\blacktriangle$ **V**)

Elles permettent d'ajuster le niveau du volume. ( $\mathbb{C}$  [p. 28\)](#page-28-0)

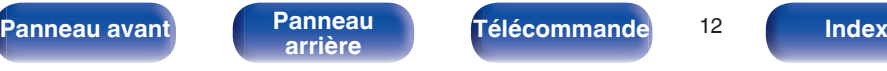

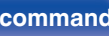

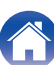

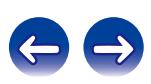

<span id="page-13-0"></span>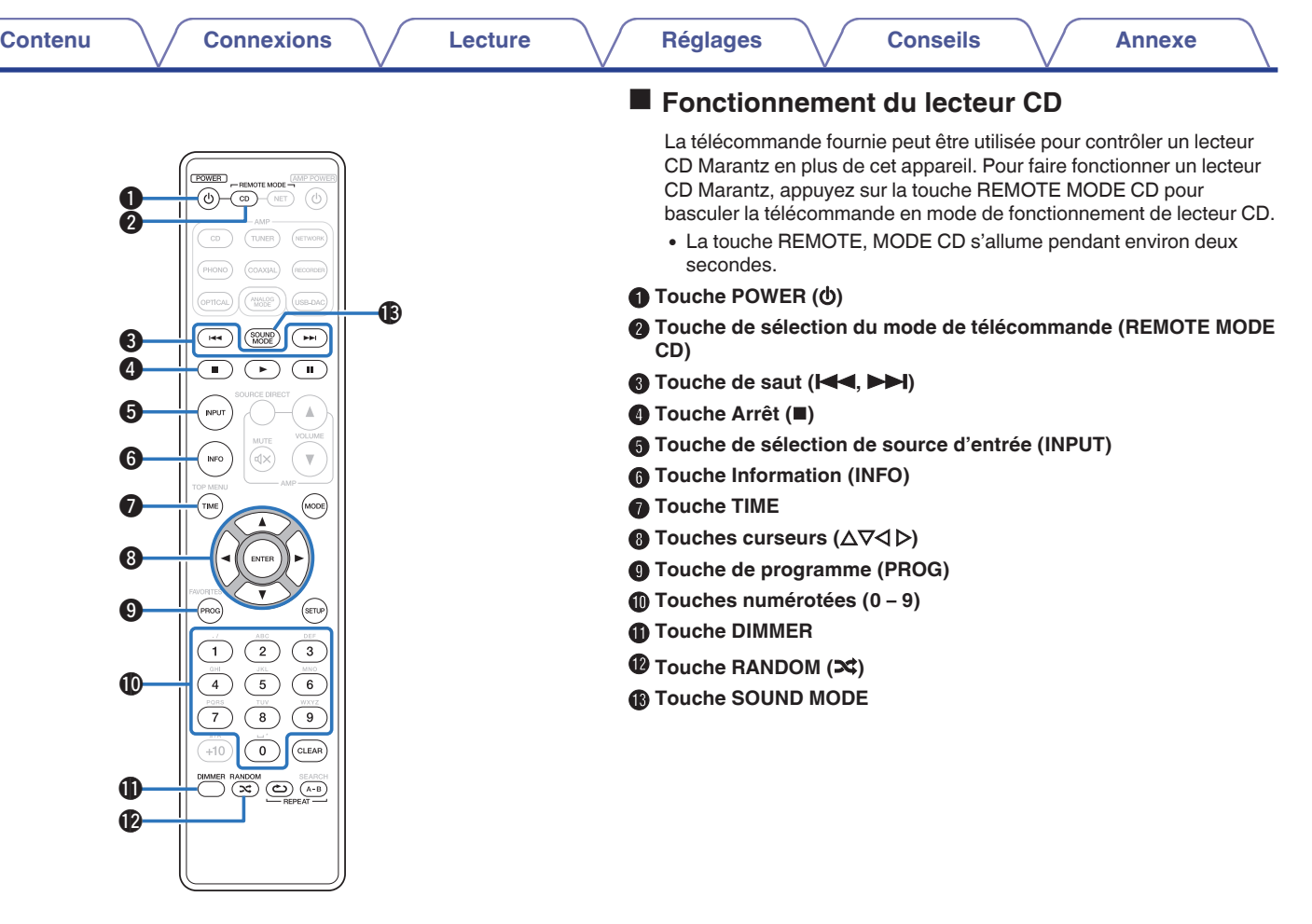

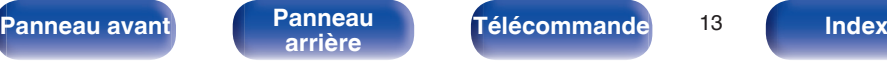

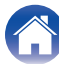

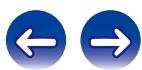

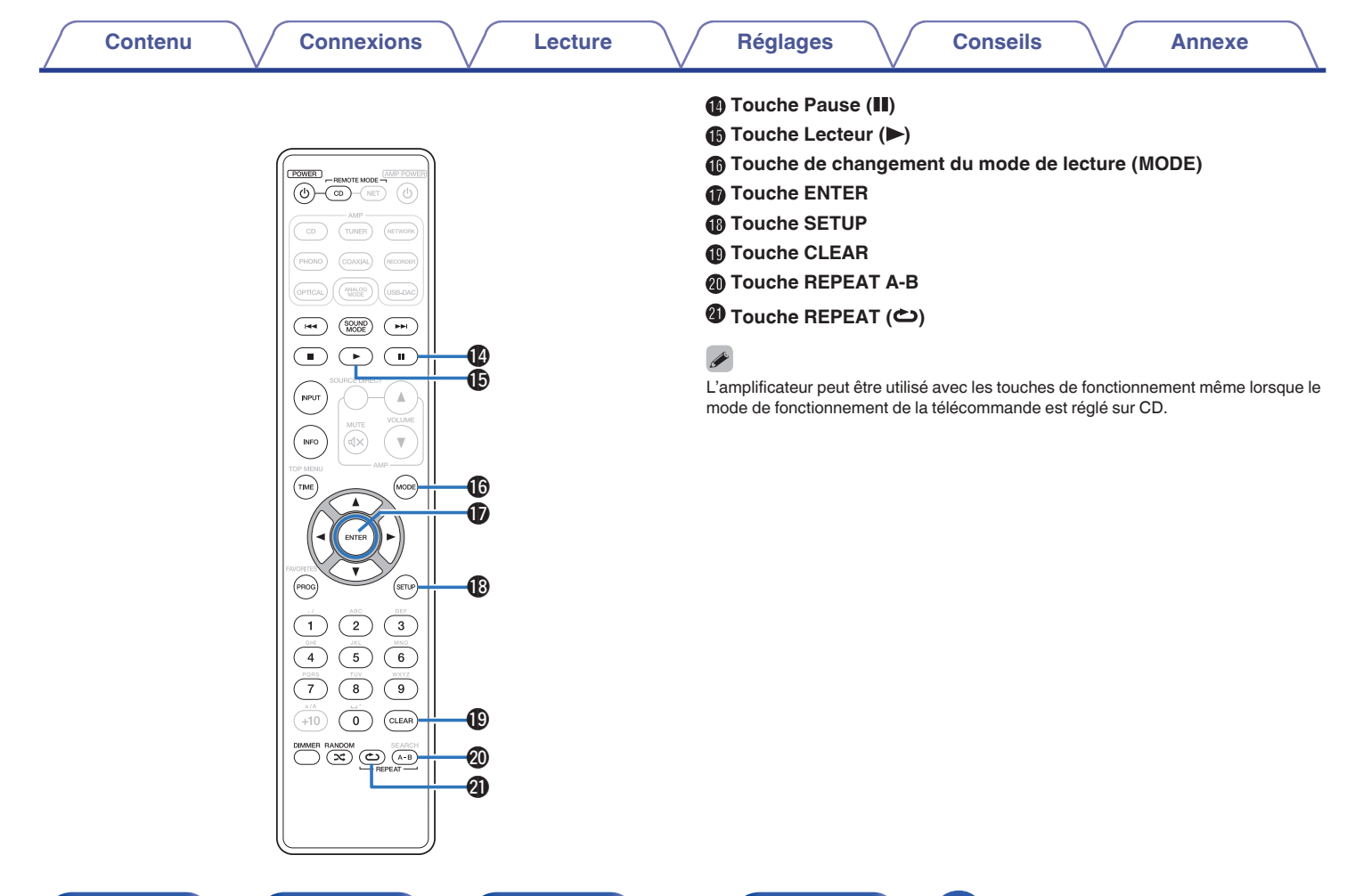

![](_page_14_Picture_2.jpeg)

<span id="page-15-0"></span>![](_page_15_Figure_6.jpeg)

## **Fonctionnement du lecteur audio réseau**

La télécommande fournie avec cet appareil peut contrôler un lecteur audio réseau en plus de cet appareil. Pour faire fonctionner un lecteur audio réseau Marantz, appuyez sur la touche REMOTE MODE NET pour basculer la télécommande en mode de fonctionnement de lecteur audio réseau.

- La touche REMOTE MODE NET s'allume pendant environ deux secondes.
- **A** Touche POWER ( $\phi$ )
- B **Touche de sélection du mode de télécommande (REMOTE MODE NET)**
- **O** Touche de saut ( $\blacktriangleleft$ **4,**  $\blacktriangleright$ )
- **D** Touche Arrêt (**n**)
- E **Touche de sélection de source d'entrée (INPUT)**
- **Touche Information (INFO)**
- **B** Touche TOP MENU
- Touches curseurs  $(\Delta \nabla \triangleleft \triangleright)$
- **I** Touche FAVORITES
- J **Touches numérotées (0 9, +10)**
- **n** Touche DIMMER
- L **Touche RANDOM (**P**)**

![](_page_15_Picture_22.jpeg)

![](_page_15_Picture_23.jpeg)

![](_page_15_Picture_26.jpeg)

![](_page_15_Picture_27.jpeg)

![](_page_15_Picture_28.jpeg)

![](_page_16_Figure_0.jpeg)

## <span id="page-17-0"></span>**Contenu**

![](_page_17_Picture_195.jpeg)

#### **REMARQUE**

- 0 Ne pas brancher le cordon d'alimentation avant d'avoir terminé toutes les connexions.
- 0 Ne groupez pas les cordons d'alimentation avec les câbles de connexion des équipements. Cela pourrait provoquer des ronflements ou autres types de bruit audio indésirables.

## ■ Câbles utilisés pour les connexions

Fournit les câbles nécessaires en fonction des dispositifs que vous souhaitez connecter.

![](_page_17_Figure_13.jpeg)

![](_page_17_Picture_15.jpeg)

![](_page_17_Picture_18.jpeg)

![](_page_17_Picture_19.jpeg)

![](_page_17_Picture_20.jpeg)

**3 Insérez le fil conducteur du câble d'enceinte dans la**

**garde de la borne de l'enceinte.**

# <span id="page-18-0"></span>**Branchement enceintes**

#### **REMARQUE**

- 0 Déconnectez la fiche d'alimentation de l'appareil de la prise murale avant de connecter les enceintes.
- 0 Connectez les câbles d'enceinte de façon à ce qu'ils ne dépassent pas des bornes d'enceinte. Le circuit de protection risque d'être activé si les fils touchent le panneau arrière ou si les côtés + et – entrent en contact. (["Circuit de](#page-47-0) [protection" \(](#page-47-0) $\mathbb{P}$  p. 47))
- 0 Ne jamais toucher les bornes d'enceinte lorsque le cordon d'alimentation est connecté. Vous risqueriez de vous électrocuter.
- $\bullet$  Utiliser des enceintes d'une impédance de 4 à 8 Ω/ohms.

## o **Connexion des câbles d'enceinte**

Vérifiez attentivement les canaux gauche (G) et droit (D) et les polarités + (rouge) et – (blanc) des enceintes connectées à cet appareil, et veillez à ce que les canaux et les polarités soient correctement connectés.

- **1 Dénudez environ 10 mm du revêtement de l'embout du câble d'enceinte, puis torsadez fermement le fil conducteur ou coupez-le.**
- **2 Tournez la borne de l'enceinte dans le sens inverse des aiguilles d'une montre pour la desserrer.**

![](_page_18_Picture_16.jpeg)

![](_page_18_Picture_18.jpeg)

![](_page_18_Picture_20.jpeg)

![](_page_18_Picture_22.jpeg)

![](_page_18_Picture_23.jpeg)

**aiguilles d'une montre pour la resserrer.**

![](_page_18_Picture_25.jpeg)

![](_page_18_Picture_26.jpeg)

<span id="page-19-0"></span>![](_page_19_Figure_0.jpeg)

![](_page_19_Picture_2.jpeg)

![](_page_19_Picture_6.jpeg)

![](_page_19_Picture_7.jpeg)

# <span id="page-20-0"></span>**Connexion d'un dispositif de lecture**

Vous pouvez connecter des platines, des tuners, des lecteurs CD et des lecteurs audio réseau à cet appareil.

Cet appareil est compatible avec les platines équipées d'une cellule phono avec aimant tournant. Si vous le connectez à une platine dotée d'une cellule MC à faible sortie, utilisez un amplificateur de tête MC ou un transformateur survolteur du commerce.

Un bourdonnement provenant des enceintes peut se produire lorsque vous sélectionnez la source d'entrée "PHONO" sur cet appareil et que vous augmentez accidentellement le volume sans connecter la platine.

![](_page_20_Figure_10.jpeg)

### **REMARQUE**

La borne de terre (SIGNAL GND) de cet appareil n'est pas dédiée à des fins de mise à la terre pour la sécurité. Si cette borne est connectée lorsqu'il y a beaucoup de bruit, le bruit peut être réduit. Veuillez noter que, selon la platine, connecter la ligne de terre peut avoir l'effet inverse en augmentant le bruit. Auquel cas, il n'est pas nécessaire de connecter la ligne de terre.

![](_page_20_Picture_14.jpeg)

![](_page_20_Picture_17.jpeg)

![](_page_20_Picture_18.jpeg)

<span id="page-21-0"></span>![](_page_21_Picture_0.jpeg)

# **Connexion d'un dispositif d'enregistrement**

![](_page_21_Figure_2.jpeg)

#### **REMARQUE**

Ne jamais insérer la fiche de court-circuitage dans les connecteurs de sortie audio (AUDIO OUT RECORDER). Vous risqueriez de provoquer des dommages.

![](_page_21_Picture_5.jpeg)

![](_page_21_Picture_8.jpeg)

![](_page_21_Picture_10.jpeg)

![](_page_21_Picture_11.jpeg)

<span id="page-22-0"></span>![](_page_22_Picture_0.jpeg)

# **Connexion à un périphérique avec des connecteurs de sortie audio numérique**

Utiliser cette connexion pour entrer les signaux audio numériques à cet appareil, et convertir les signaux de la lecture avec le convertisseur N/A de cet appareil.  $(\sqrt{p} \cdot 30)$ 

![](_page_22_Figure_3.jpeg)

#### **REMARQUE**

- 0 Les signaux PCM linéaires avec une fréquence d'échantillonnage de 32 kHz, 44,1 kHz, 48 kHz, 64 kHz, 88,2 kHz, 96 kHz, 176,4 kHz, ou 192 kHz peuvent être transmis à cet appareil.
- 0 Ne transmettez pas de signaux non PCM, tels que DTS et AAC. Ceci entraîne du bruit et pourrait endommager les enceintes.

![](_page_22_Picture_7.jpeg)

<span id="page-23-0"></span>![](_page_23_Picture_0.jpeg)

# **Connexion d'un PC ou Mac**

En connectant un ordinateur au port USB-DAC sur le panneau arrière de cet appareil à l'aide d'un câble de connexion USB disponible dans le commerce, cet appareil peut être utilisé comme un convertisseur N/A. ( $\mathbb{Q}_F^{\infty}$  [p. 30\)](#page-30-0)

![](_page_23_Figure_3.jpeg)

- 0 Installez le logiciel de pilote approprié sur l'ordinateur pour permettre la communication entre l'ordinateur et son unité afin de lire le son de haute qualité de la source audio (signal DSD ou signal 192 kHz/24 bit PCM) disponible sur Internet. ( $\sqrt{p}$  [p. 30\)](#page-30-0)
- 0 Télécharger le pilote logiciel depuis le site Web de la page PM7005 Marantz.

#### **REMARQUE**

Utilisez un câble de 3 m maximum pour connecter l'ordinateur.

![](_page_23_Picture_9.jpeg)

![](_page_23_Figure_12.jpeg)

![](_page_23_Picture_13.jpeg)

![](_page_23_Picture_14.jpeg)

# <span id="page-24-0"></span>**Connexion de dispositifs avec des connecteurs de télécommande**

## **Effectuer des opérations avec la télécommande sur cet appareil sans contact visuel**

Vous pouvez connecter un récepteur IR externe aux connecteurs de la REMOTE CONTROL pour effectuer des opérations sur cet appareil avec la télécommande fournie sans contact visuel. Cela peut être nécessaire si l'appareil est caché dans un placard ou dans un coin, de sorte que vous ne pouvez pas pointer directement la télécommande vers l'appareil.

![](_page_24_Figure_9.jpeg)

## **Connexion à distance d'appareils audio Marantz**

Vous pouvez transmettre les signaux de la télécommande en connectant simplement un dispositif audio Marantz aux connecteurs IN/OUT de la REMOTE CONTROL à l'aide du câble de connexion à distance fourni avec l'appareil.

Réglez le commutateur de la télécommande situé sur le panneau arrière de l'élément audio connecté sur "EXTERNAL" pour utiliser cette fonctionnalité.

![](_page_24_Figure_13.jpeg)

![](_page_24_Picture_15.jpeg)

![](_page_24_Picture_19.jpeg)

![](_page_24_Picture_20.jpeg)

<span id="page-25-0"></span>![](_page_25_Picture_0.jpeg)

# **Connexion du cordon d'alimentation**

Attendez jusqu'à ce que toutes les connexions aient été effectuées avant de connecter le cordon d'alimentation.

![](_page_25_Figure_3.jpeg)

![](_page_25_Picture_4.jpeg)

![](_page_25_Picture_5.jpeg)

![](_page_25_Picture_9.jpeg)

## <span id="page-26-0"></span> $\blacksquare$  Contenu

![](_page_26_Picture_120.jpeg)

![](_page_26_Picture_8.jpeg)

![](_page_26_Picture_9.jpeg)

![](_page_26_Picture_11.jpeg)

![](_page_26_Picture_13.jpeg)

![](_page_26_Picture_14.jpeg)

<span id="page-27-0"></span>![](_page_27_Figure_0.jpeg)

![](_page_27_Picture_2.jpeg)

![](_page_27_Picture_5.jpeg)

![](_page_27_Picture_6.jpeg)

![](_page_27_Picture_7.jpeg)

## <span id="page-28-0"></span>**Allumer la sortie des enceintes**

**1 Appuyez sur SPEAKERS sur l'unité principale.**

Le témoin SPEAKERS s'allume.

Si vous utilisez un casque audio, appuyez sur SPEAKERS pour éteindre le témoin et pour désactiver la sortir audio à partir des bornes de l'enceinte.

## **Sélection de la source d'entrée**

**1 Appuyez sur la touche de sélection de la source d'entrée pour la lecture.**

Le témoin de la source d'entrée sélectionnée s'allume.

Vous pouvez également sélectionner la source d'entrée en tournant INPUT SELECTOR sur l'appareil principal.

# **Réglage du volume**

**1 Appuyez sur VOLUME** df **pour régler le volume.**

Vous pouvez également régler le volume maître en tournant la molette VOLUME sur l'appareil principal.

## **Coupure temporaire du son**

### **Appuyez sur MUTE**  $\mathbf{d} \times$ **.**

Le témoin de sourdine s'allume.

- $\bullet$  Pour annuler le mode sourdine, appuyez  $\mathbb{d} \times \mathbb{d}$  nouveau sur MUTE.
- 0 Vous pouvez également appuyez sur MUTE sur l'appareil principal pour couper temporairement le son.

## **Réglage de la tonalité**

**1 Appuyez sur SOURCE DIRECT pour désactiver le mode direct de la source.**

Le témoin SOURCE DIRECT s'éteint.

**2 Tournez les molettes BASS, TREBLE et BALANCE pour régler la tonalité.**

Vous pouvez également appuyer sur SOURCE DIRECT sur l'appareil principal pour désactiver le mode direct de la source.

![](_page_28_Picture_32.jpeg)

![](_page_28_Picture_33.jpeg)

![](_page_28_Picture_36.jpeg)

![](_page_28_Picture_37.jpeg)

## <span id="page-29-0"></span>**Lecture de CD**

Cette section utilise la lecture à partir d'un CD à titre d'exemple.

- **Appuyez sur**  $\phi$  **sur cet appareil pour le mettre sous tension.**
- **2 Appuyez sur SPEAKER sur cet appareil pour activer le son émis par le haut-parleur.** Le témoin SPEAKERS s'allume.
- **3 Appuyez sur la touche de sélection de la source (CD) pour changer la source d'entrée à "CD".**

Le témoin d'entrée "CD" s'allume.

- **4 Lecture du CD.**
- **5 Appuyez sur VOLUME** df **pour régler le volume.**

## ■ Lecture en mode direct de la source

Le signal ne passe pas par le circuit de réglage de tonalité (GRAVE, AIGU et BALANCE), ce qui permet une lecture avec un son de meilleure qualité.

#### **1 Appuyez sur SOURCE DIRECT pour activer le mode direct de la source.**

Le témoin SOURCE DIRECT s'allume.

## **Lecture en ANALOG MODE**

Si le ANALOG MODE est activé lors d'une deuxième écoute de la source d'entrée analogique (Phono, CD, NETWORK, TUNER, RECORDER), l'alimentation digitale de la source de sortie du circuit est désactivée. Ceci permet d'éviter au circuit du signal analogique d'être brouillé par des bruits générés par le circuit de la commande numérique, provoqué par une lecture audio de haute qualité.

#### **1 Appuyez sur ANALOG MODE pour mettre en mode analogique.**

Le témoin ANALOG MODE s'allume.

- 0 Une source d'entrée numérique (COAXIAL, OPTICAL, USB-DAC) ne peut pas être sélectionnée lorsque le ANALOG MODE est activé. De plus, si la commutation de la source d'entrée de la télécommande est enfoncée pour modifier un ANALOG MODE de source d'entrée, le témoin de l'unité clignote pour indiquer que vous ne pouvez pas passer à une source d'entrée numérique.
- 0 La source d'entrée passe automatiquement en mode CD si le ANALOG MODE est activé pendant la lecture d'une source d'entrée numérique (COAXIAL, OPTICAL, USB-DAC).
- 0 La communication entre cette appareil et l'ordinateur est déconnectée sur le ANALOG MODE est activé lorsqu'un ordinateur est connecté à un connecteur d'entrée USB-DAC de cet appareil. Si l'appareil ne peut pas communiquer avec l'ordinateur après avoir désactivé le ANALOG MODE, déconnectez et reconnectez le câble USB ou redémarrez le lecteur audio sur l'ordinateur.
- 0 Lorsque le mode analogique est modifié, le circuit de protection est activé pendant environ 4 secondes.

![](_page_29_Picture_31.jpeg)

![](_page_29_Picture_32.jpeg)

![](_page_29_Picture_33.jpeg)

## <span id="page-30-0"></span>**Connexion et lecture à partir d'un ordinateur (USB-DAC)**

Vous pouvez profiter d'une lecture audio haute qualité du convertisseur N/A intégré à cet appareil en transmettant les signaux PCM ou les fichiers musicaux à signaux DSD sur cet appareil à partir d'un ordinateur via une connexion USB.

- 0 Avant de connecter cet appareil à votre ordinateur via USB, installez le pilote logiciel dans votre ordinateur.
- 0 Les pilotes ne doivent pas être installés pour les systèmes d'exploitation Mac.
- 0 De même, vous pouvez utiliser n'importe quel logiciel de lecture disponible dans le commerce ou téléchargeable que vous aimez pour lire des fichiers sur votre ordinateur..

## ■ Ordinateur (système recommandé)

#### **Système d'exploitation**

- Windows® Vista, Windows 7 ou Windows 8
- 0 Mac OS X 10.6.3 ou ultérieur

#### **USB**

- 0 USB 2.0 : USB plein vitesse/USB Audio classe Ver.2.0
- DSD est une marque commerciale.
- 0 Microsoft, Windows Vista, Windows 7 et Windows 8 sont des marques de commerce ou des marques de Microsoft Corporation, déposées aux États-Unis et/ou dans d'autres pays.
- 0 Apple,Macintosh et Mac OS sont des marques de commerce d'Apple Inc., déposées aux États-Unis et dans d'autres pays.
- $\blacksquare$  Installation du pilote dédié **(Système d'exploitation Windows uniquement)**
- n **Installation du logiciel pilote**
	- **1 Déconnectez le câble USB entre votre ordinateur et l'appareil.**
		- 0 Le logiciel pilote ne peut pas être installé correctement si votre ordinateur est connecté à l'appareil via un câble USB.
		- 0 Si l'appareil et votre ordinateur sont connectés par un câble USB et que l'ordinateur est sous tension avant l'installation, déconnectez le câble USB et redémarrez l'ordinateur.

### **2 Télécharger le pilote dans la section "Download" de la page PM7005 Marantz du site Internet sur votre PC.**

**3 Décompressez le fichier téléchargé, sélectionnez le fichier exe 32 bits ou 64 bits qui correspond à votre système d'exploitation Windows et double-cliquez sur le fichier.**

![](_page_30_Picture_27.jpeg)

![](_page_30_Picture_32.jpeg)

![](_page_30_Picture_33.jpeg)

![](_page_31_Picture_0.jpeg)

### **4 Installez le pilote.**

- A Sélectionnez la langue à utiliser pour l'installation.
- $(2)$  Cliquez sur "OK".

![](_page_31_Picture_4.jpeg)

(3) Le menu assistant s'affiche. Cliquez sur "Next".

![](_page_31_Picture_6.jpeg)

![](_page_31_Picture_8.jpeg)

![](_page_31_Picture_11.jpeg)

![](_page_31_Picture_12.jpeg)

![](_page_31_Picture_13.jpeg)

- D Lisez l'accord de licence de logiciel, puis cliquez sur "I accept the terms in the license agreement".
- (5) Cliquez sur "Next".

![](_page_32_Picture_8.jpeg)

- F Cliquez sur "Install" dans la boîte de dialogue de démarrage d'installation.
	- 0 L'installation commence. N'effectuez aucune opération sur l'ordinateur tant que l'installation n'est pas terminée.

![](_page_32_Picture_109.jpeg)

![](_page_32_Picture_12.jpeg)

![](_page_32_Picture_14.jpeg)

![](_page_32_Picture_17.jpeg)

![](_page_32_Picture_18.jpeg)

![](_page_33_Picture_0.jpeg)

- G Dans la boîte de dialogue de sécurité Windows, sélectionnez "Toujours faire confiance aux logiciels provenant de « DandM Holdings Inc. »".
- (8) Cliquez sur "Installer".

![](_page_33_Figure_3.jpeg)

I Lorsque l'installation est terminée, cliquez sur "Finish".

![](_page_33_Picture_5.jpeg)

- 
- **5 Avec l'appareil hors tension, connectez l'appareil et l'ordinateur à l'aide d'un câble USB (vendu séparément).**
	- 0 Pour plus de détails sur les connexions, voir ["Connexion d'un PC](#page-23-0) [ou Mac" \(](#page-23-0) $\sqrt{\epsilon}$  p. 23).

![](_page_33_Picture_10.jpeg)

![](_page_33_Picture_13.jpeg)

![](_page_33_Picture_14.jpeg)

![](_page_33_Picture_15.jpeg)

## **6** Appuyez sur POWER  $\phi$ .

0 Lorsque l'appareil est mis sous tension, l'ordinateur trouve automatiquement l'appareil et s'y connecte.

#### **7 Appuyez sur la touche de sélection de la source (USB-DAC) pour changer la source d'entrée à "USB-DAC".**

### **8 Vérification du pilote installé.**

- A Cliquez sur la touche "Démarrer" et cliquez sur "Panneau de configuration" sur l'ordinateur.
	- 0 La liste des réglages du panneau de configuration s'affiche.
- B Cliquez sur l'icône "Son".
	- La fenêtre du menu Son s'affiche.
- C Vérifiez qu'il y a une coche à côté de "Périphérique par défaut" sous "l'interface audio numérique" de l'onglet "Lecture".
	- Lorsqu'il y a une coche pour un périphérique différent, cliquez sur "Marantz USB Audio" et "Par défaut".

## **9 Vérification de la sortie audio.**

Émet un signal TEST à partir du PC et vérifie la sortie audio à partir de la fonction USB-DAC.

- A Sélectionnez "l'interface audio numérique" et cliquez sur "Propriétés".
	- 0 La fenêtre de propriétés de l'interface audio numérique s'affiche.

![](_page_34_Picture_20.jpeg)

![](_page_34_Picture_21.jpeg)

![](_page_34_Picture_25.jpeg)

![](_page_34_Picture_26.jpeg)

- B Cliquez sur l'onglet "Statistiques avancées".
- $\widetilde{a}$  Sélectionnez le taux d'échantillonnage et le débit à appliquer au convertisseur N/A.
	- 0 Il est recommandé que "Canal 2, 24 bits, 192000 Hz (Qualité studio)" soit sélectionné.
- (4) Cliquez sur "Appliquer".
- $\overline{6}$  Cliquez sur "Tester".
	- 0 Vérifiez que l'audio de cet appareil est émis par l'ordinateur.

![](_page_35_Picture_12.jpeg)

#### **REMARQUE**

- 0 Le pilote adéquat doit être installé sur le PC avant que cet appareil ne soit connecté au PC. Le fonctionnement ne peut se produire correctement si elle est connectée au PC avant que le pilote adéquat ne soit installé.
- 0 Le fonctionnement peut échouer pour certains matériels d'ordinateurs et configurations du logiciel.

![](_page_35_Picture_16.jpeg)

![](_page_35_Picture_18.jpeg)

![](_page_35_Picture_20.jpeg)

![](_page_35_Picture_22.jpeg)

![](_page_35_Picture_23.jpeg)

## **Lecture**

Il vous faut d'abord installer le logiciel de lecture souhaité sur l'ordinateur.

Utilisez le port USB-DAC du panneau arrière pour connecter cet appareil à un ordinateur.

Pour la procédure de connexion, reportez-vous à la section ["Connexion d'un PC ou Mac" \(](#page-23-0) $\mathbb{Q}$  p. 23).

- **1 Appuyez sur la touche de sélection de la source (USB-DAC) pour changer la source d'entrée à "USB-DAC".** L'"USB-DAC" indicateur d'entrée s'allume.
- **2 Lancer la lecture de logiciel de lecture.**
- **3 Appuyez sur VOLUME** df **pour régler le volume.**

#### **REMARQUE**

Le témoin d'entrée USB-DAC clignote si l'appareil ne peut pas détecter la fréquence d'échantillonnage du signal d'entrée.

## **Fichiers qui peuvent être lus**

Voir ["Convertisseur N/A" \(](#page-47-0)@F p. 47).

#### **REMARQUE**

- 0 Effectuez les opérations du type lecture et pause sur l'ordinateur. Actuellement, vous ne pouvez pas effectuer des opérations avec les boutons de cet appareil ou de la télécommande.
- 0 Vous pouvez également contrôler le volume et l'égaliseur sur l'ordinateur. Profitez de la musique au volume souhaité.
- 0 Lorsque cet appareil fonctionne en tant qu'un convertisseur D/A, le son n'est pas transmis des enceintes de l'ordinateur.
- 0 Si l'ordinateur est déconnecté de cet appareil pendant que le logiciel de lecture de musique s'exécute, le logiciel de lecture de musique peut se figer. Quittez toujours le logiciel de lecture avant de déconnecter l'ordinateur.
- 0 Lorsqu'une anomalie se produit sur l'ordinateur, déconnectez le câble USB et redémarrez l'ordinateur.
- 0 Utilisez un câble de 3 m maximum pour connecter l'ordinateur.

![](_page_36_Picture_25.jpeg)

![](_page_36_Picture_29.jpeg)

![](_page_36_Picture_30.jpeg)

<span id="page-37-0"></span>**Connecter et lancer la lecture à partir d'un dispositif numérique (Coaxial/ Optique)**

- **1 Connectez l'équipement numérique à cet appareil. (**v **[p. 22\)](#page-22-0)**
- **2 Appuyez sur la touche de sélection de la source (COAXIAL ou OPTICAL) pour changer la source d'entrée à "COAXIAL" ou "OPTICAL".**
- **3 Démarrez la lecture du périphérique connecté à cet appareil.**

Le témoin d'entrée COAXIAL ou OPTICAL s'allume si l'appareil ne peut pas détecter la fréquence d'échantillonnage du signal d'entrée.

**4 Appuyez sur VOLUME** df **pour régler le volume.**

## **Fichiers qui peuvent être lus**

Voir ["Convertisseur N/A" \(](#page-47-0)@P\_p. 47).

#### **REMARQUE**

- 0 Ne transmettez pas de signaux non PCM, tels que Dolby Digital et DTS. Ceci entraîne du bruit et pourrait endommager les enceintes.
- 0 Si la fréquence d'échantillonnage change, (par exemple, du mode A au mode B dans une diffusion CS), il est possible que le son soit coupé pendant 1 à 2 secondes.

## **Enregistrement**

Les signaux audio entrés dans cet appareil peuvent être émis vers un dispositif d'enregistrement externe. Lors de l'enregistrement audio à partir d'un dispositif de lecture raccordé à cet appareil, le son peut être enregistré avec le dispositif de lecture toujours connecté à cet appareil.

- **Appuyez sur**  $\phi$  **sur cet appareil pour le mettre sous tension.**
- **2 Appuyez sur la touche de sélection de la source d'entrée pour passer à la source d'entrée à partir de laquelle vous souhaitez enregistrer.**

Le témoin de la source d'entrée sélectionnée s'allume.

## **3 L'enregistrement démarre.**

0 Pour plus d'informations sur le fonctionnement, reportez-vous au manuel du propriétaire du dispositif d'enregistrement.

![](_page_37_Picture_24.jpeg)

![](_page_37_Picture_28.jpeg)

![](_page_37_Picture_29.jpeg)

![](_page_37_Picture_30.jpeg)

# <span id="page-38-0"></span>**Réglage du mode de veille automatique**

Vous pouvez régler l'appareil pour passer automatiquement en mode veille si l'appareil n'est pas utilisé pendant 30 minutes lorsqu'il n'y a pas d'entrée audio (mode de mise en veille automatique).

Le mode de veille automatique est réglé par défaut.

![](_page_38_Picture_9.jpeg)

## **Désactivation du mode Veille auto**

**1 Appuyez et maintenez la touche SOURCE DIRECT enfoncée pendant plus de 5 secondes pour désactiver le mode de veille automatique.**

Le témoin d'alimentation clignote une fois.

## **Activation du mode Veille auto**

**1 Appuyez et maintenez la touche SOURCE DIRECT enfoncée pendant plus de 5 secondes pour activer le mode de veille automatique.**

Le témoin d'alimentation clignote trois fois.

![](_page_38_Picture_17.jpeg)

![](_page_38_Picture_19.jpeg)

![](_page_38_Picture_21.jpeg)

![](_page_38_Picture_22.jpeg)

# <span id="page-39-0"></span>**Contenu**

# **Conseils**

![](_page_39_Picture_129.jpeg)

## **Dépistage des pannes**

![](_page_39_Picture_130.jpeg)

![](_page_39_Picture_6.jpeg)

![](_page_39_Picture_9.jpeg)

![](_page_39_Picture_10.jpeg)

![](_page_39_Picture_11.jpeg)

**[Contenu](#page-2-0)**  $\setminus$  **[Connexions](#page-17-0)**  $\setminus$  **[Lecture](#page-26-0)**  $\setminus$  **[Réglages](#page-38-0)**  $\setminus$  **Conseils**  $\setminus$  **[Annexe](#page-47-0)** 

## <span id="page-40-0"></span>**Conseils**

#### **Je souhaite régler moi-même la tonalité**

0 Utilisez les boutons BASS, TREBLE et BALANCE pour régler le son comme vous le souhaitez.  $(\sqrt{2})$  [p. 28\)](#page-28-0)

#### **Je souhaite que le son soit fidèle au son d'origine**

• Réglez en mode direct de la source.  $(\mathbb{Q} \mathbb{F}^n)$  [p. 29\)](#page-29-0)

#### **Je souhaite faire fonctionner un lecteur de CD Marantz ou un lecteur audio réseau à l'aide de la télécommande de cet appareil**

- Changez le mode de fonctionnement de la télécommande. ( $\mathbb{Q}$  [p. 13,](#page-13-0) [15\)](#page-15-0)
- 0 Reportez-vous également au manuel d'instructions du lecteur CD ou du lecteur audio réseau.

#### **Je souhaite profiter d'un son de meilleure qualité depuis la source d'entrée analogique**

• Réglez le mode analogique.  $(\sqrt[p]{p})$  [p. 29\)](#page-29-0)

![](_page_40_Picture_12.jpeg)

![](_page_40_Picture_14.jpeg)

![](_page_40_Picture_16.jpeg)

![](_page_40_Picture_17.jpeg)

- <span id="page-41-0"></span>**Dépistage des pannes**
- **1. Les connexions sont-elles correctes ? 2. L'appareil est-il utilisé conformément aux descriptions du manuel de l'utilisateur ?**
- **3. Les autres composants fonctionnent-ils correctement ?**

Si cet appareil ne fonctionne pas correctement, vérifiez les symptômes dans cette section.

Si aucun des symptômes ne sont applicables, veuillez consulter votre revendeur, car cela peut être dû à un défaut dans cet appareil. Dans ce cas, débranchez immédiatement l'alimentation et contactez le magasin où vous avez acheté cet appareil.

![](_page_41_Picture_7.jpeg)

![](_page_41_Picture_10.jpeg)

![](_page_41_Picture_11.jpeg)

## <span id="page-42-0"></span>■ L'alimentation ne se met pas sous/hors tension

![](_page_42_Picture_213.jpeg)

![](_page_42_Picture_9.jpeg)

![](_page_42_Picture_12.jpeg)

![](_page_42_Picture_13.jpeg)

## <span id="page-43-0"></span>■ Les opérations ne peuvent pas être effectuées via la télécommande

![](_page_43_Picture_150.jpeg)

![](_page_43_Picture_9.jpeg)

![](_page_43_Picture_12.jpeg)

![](_page_43_Picture_13.jpeg)

![](_page_43_Picture_14.jpeg)

<span id="page-44-0"></span>![](_page_44_Picture_172.jpeg)

## **Aucun son n'est émis**

![](_page_44_Picture_173.jpeg)

## o **L'audio souhaité n'est pas émis**

![](_page_44_Picture_174.jpeg)

![](_page_44_Picture_6.jpeg)

![](_page_44_Picture_9.jpeg)

![](_page_44_Picture_10.jpeg)

![](_page_44_Picture_11.jpeg)

## <span id="page-45-0"></span>■ Le son est interrompu ou on entend des bruits

![](_page_45_Picture_193.jpeg)

![](_page_45_Picture_9.jpeg)

![](_page_45_Picture_12.jpeg)

![](_page_45_Picture_13.jpeg)

## **[Contenu](#page-2-0)**  $\setminus$  **[Connexions](#page-17-0)**  $\setminus$  **[Lecture](#page-26-0)**  $\setminus$  **[Réglages](#page-38-0)**  $\setminus$  **[Conseils](#page-39-0)**  $\setminus$  **[Annexe](#page-47-0)**

## <span id="page-46-0"></span>■ Les fichiers PC ou Mac ne peuvent pas être lus

![](_page_46_Picture_123.jpeg)

![](_page_46_Picture_9.jpeg)

![](_page_46_Picture_11.jpeg)

![](_page_46_Picture_13.jpeg)

![](_page_46_Picture_14.jpeg)

# <span id="page-47-0"></span>**Convertisseur N/A**

## ■ Spécifications des fichiers pris en charge

## n **USB-DAC**

![](_page_47_Picture_165.jpeg)

## n **Coaxial/Optique**

![](_page_47_Picture_166.jpeg)

# **Explication des termes**

#### **Impédance des enceintes**

C'est une valeur de résistance en courant alternatif, indiquée en Ω (ohms). Une puissance supérieure peut être obtenue lorsque cette valeur est plus faible.

#### **Source directe**

La lecture avec une plus grande fidélité à la source devient possible, grâce aux signaux audio d'entrée émis en contournant les circuits de contrôle qualité audio (BASS/TREBLE/BALANCE).

#### **Circuit de protection**

Cette fonction est destinée à prévenir les dommages aux composants sur secteur lorsqu'une anomalie, surcharge ou surtension par exemple, survient pour une raison quelconque.

Si un dysfonctionnement se produit sur cet appareil, le témoin d'alimentation clignote en rouge et l'appareil passe en mode veille.

![](_page_47_Picture_21.jpeg)

![](_page_47_Picture_24.jpeg)

![](_page_47_Picture_25.jpeg)

![](_page_47_Picture_26.jpeg)

# <span id="page-48-0"></span>**Spécifications**

![](_page_48_Picture_189.jpeg)

![](_page_48_Picture_13.jpeg)

![](_page_49_Picture_63.jpeg)

Pour des raisons d'amélioration, les caractéristiques et l'apparence sont susceptibles d'être modifiées sans avertissement préalable.

![](_page_49_Picture_2.jpeg)

![](_page_49_Picture_3.jpeg)

![](_page_49_Picture_6.jpeg)

![](_page_49_Picture_7.jpeg)

![](_page_49_Picture_8.jpeg)

![](_page_50_Figure_0.jpeg)

**[Contenu](#page-2-0)**  $\setminus$  **[Connexions](#page-17-0)**  $\setminus$  **[Lecture](#page-26-0)**  $\setminus$  **[Réglages](#page-38-0)**  $\setminus$  **[Conseils](#page-39-0) [Annexe](#page-47-0)** 

# <span id="page-51-0"></span>**Index**

![](_page_51_Picture_195.jpeg)

#### **t**<sup>c</sup>

![](_page_51_Picture_196.jpeg)

![](_page_51_Picture_197.jpeg)

### $|T \cap T|$

![](_page_51_Picture_198.jpeg)

![](_page_51_Picture_199.jpeg)

#### **vR**

![](_page_51_Picture_200.jpeg)

#### v **S**

![](_page_51_Picture_201.jpeg)

#### v **T**

![](_page_51_Picture_202.jpeg)

## v **U** [USB-DAC ....................................................... 30](#page-30-0)

![](_page_51_Picture_21.jpeg)

![](_page_51_Picture_22.jpeg)

![](_page_51_Picture_24.jpeg)

![](_page_51_Picture_26.jpeg)

![](_page_51_Picture_27.jpeg)

### www.marantz.com

You can find your nearest authorized distributor or dealer on our website.

marantz<sup>®</sup> is a registered trademark.

D&M Holdings Inc. 3520 10340 00AM